# **Pokyny pro práci se SPEEDY.**

- 1. Otevřít program SPEEDY.
- 2. Kliknout na nastavení.
- 3. Nastavit Com 1 nebo Com 2.
- 4. Označit SPEEDY kliknutím vpravo.
- 5. Uprostřed kliknout na Clubantenu. V případě použití Dealer kabel musíme club-antenu vyrušit.
- 6. Uzavírat nikoli exitem, ale nutně UPDATE=Akualizace!!

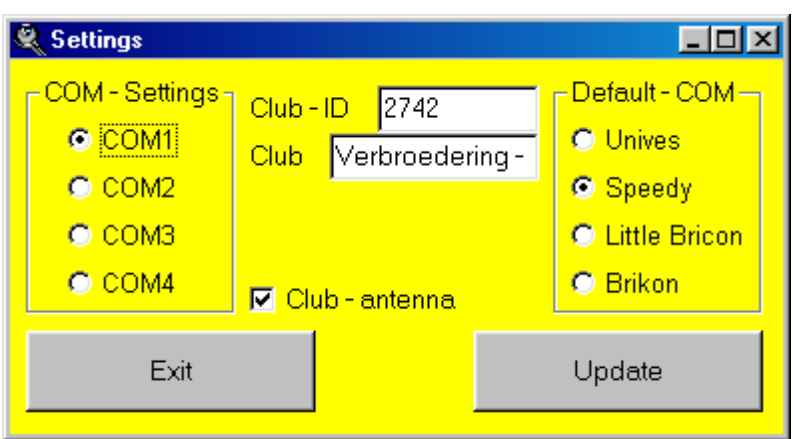

7. Klinout na chovatele.

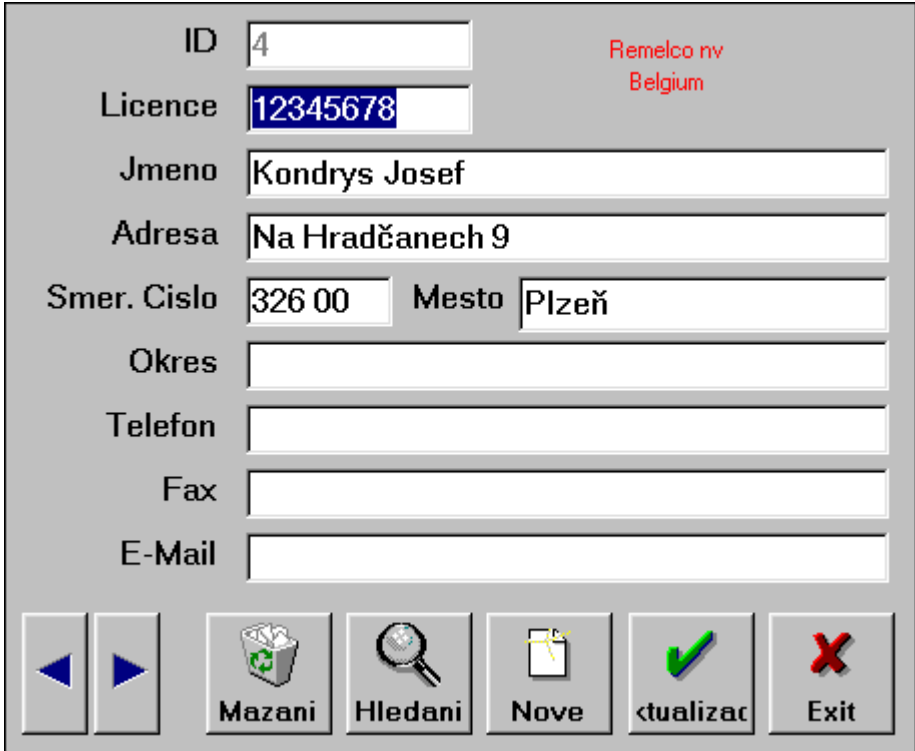

- 8. Zapsat licenci. (Musí mít nutně osm čísel).!!
- 9. Zadat jméno a adresu chovatele.
- 10. Telefon, Fax, E-mail
- 11. Stisknout aktualizaci. !!! Teprve potom lze zavřít !!!

Přistupujeme k párování rod. kroužků holubů s El. Kroužky.

 Připojíme nas. jednotku, SPEEDY a zasuneme napájení. Nebo dealer kabel. Když máme připojenou nasazovací jednotku, spustíme program na párování kroužků.

- 1. Stisknout "párování kroužků".
- 2. Stisknout "Jméno". Otevře se seznam jmen chovatelů.
- 3. Kliknout na chovatele u kterého chceme párovat a stiskneme vybrat.
- 4. Napíšeme čísla holubů které chceme spárovat.
- 5. Po napsání všech holubů klikneme na pole "Více kroužků". Přikládáme čip jeden po druhém.

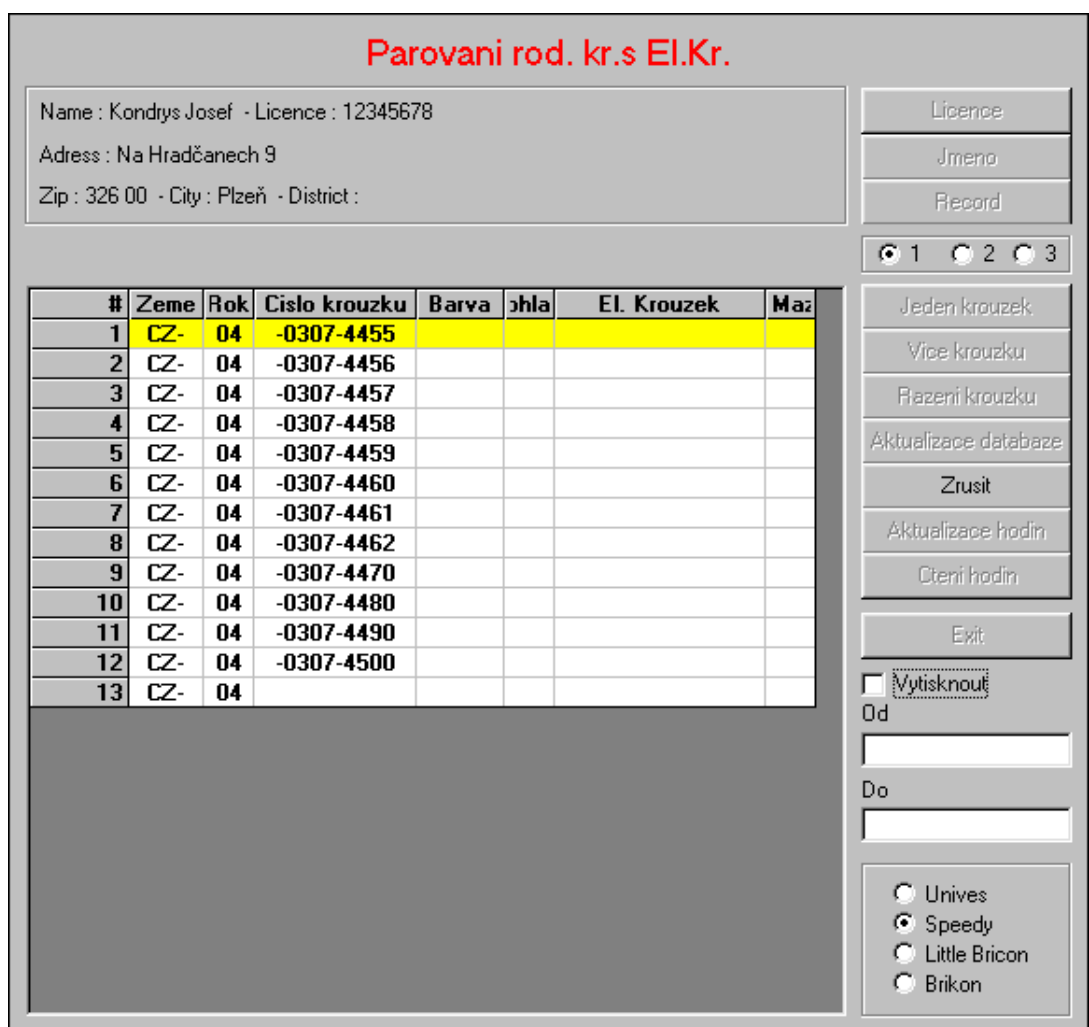

- 6. Kroužky se doporučuje přikládat kolmo.
- 7. Po spárování posledního kroužku klikneme na "aktualizaci databáze".
- 8. Dále klikneme na aktualizaci hodin.
- 9. Teprve když nás vyzve na monitoru nápis "PŘIPOJENÍ", připojíme SPEEDY.
- 10. Po chvíli můžeme sledovat na monitoru jak se jméno a spárovaní holubi přepisují do SPEEDY.

### **Košování holubů na závod.**

- 1. Připojíme k nasazovací jednotce tiskárnu, atomové. hodiny a nakonec SPEEDY. Jako poslední připojíme napájení.
- 2. Na displeji je nám automaticky nabídnuto košování. Stiskneme OK. Musíme vybrat závod. U SPEEDY se závod označí pouze číslem závodu, nebo písmenem. Doporučuji aby komise dopsala název závodu ručně. V novém SPEEDY se nechá zapsat název závodu manuálně, ale má podobu jenom čtyř písmen, tedy nejlépe začátečních.
- 3. Systém nás vyzve k přiložení holuba. Můžeme nakošovat. Všechny holuby musíme po přečtení potvrdit OK. Po nakošování všech holubů, stiskneme "C". Automaticky se nám vytiskne kontrolní list dvojmo. Pokud chceme více kontrolních listů, najedeme na košování a vybereme stejný závod a stiskneme "C". Systém nám vytiskne další dva "Kontrolní listy".

## **Konstatování holubů.**

Chovatel připojí na holubníku antény do SPEEDY a napájení zasune do antény. Nikdy ne do SPEEDY!!! Dioda na anténě musí jasně svítit. V případě, že dioda bliká, nemá anténa dostatek proudu. Pokud používá více antén musí mít nutně tyto ve SPEEDY předem naprogramované. Toto se provádí ikonou na displeji "programování antén". Anténa se po jedné připojí a stiskne se "Program. Antén". Připojená anténa se označí číslem 1 a každá další 2,.3,. atd. **Naprogramování antén je velmi důležité pro správnou funkci systému!!!** 

### **Vyhodnocení závodu.**

Po připojení tiskárny a hodin přesného času se připojí SPEEDY a připojí se síť. Nabídne se nám ikona košování. Posuneme se na displeji o jedno místo doprava a stiskneme "OK". Vybereme závod. stiskem správné číslice. To je stejná pod kterou je tento závod zadán při nakošování. Vytisknou se nám dva konstatovací listy. Pokud je nutné mít jich více, najedeme znovu na stejný závod. V podstatě postupujeme stejně. Pokud jsme závod vytiskli a nepotřebujeme již více kopií, na displeji se nás systém ptá "uvolnit závod?" Potvrdíme "OK". U SPEEDY se závody mažou automaticky ale musejí být uvolněné. Proto je nutné každý již vyhodnocený závod uvolnit!! Tedy vytisknout a posléze uvolnit každý závod!!!

### Kódy pro SPEEDY.

Stiskne se tlačítko vlevo nahoře. Zasune se za stálého držení tlačítka proud a drží se až je displej čistý. V tomto okamžiku můžeme tlačítko pustit. Dvakrát pískne a po stisknutí "C" můžeme vložit kód.

1) 1975494901 vymazat zablokované závody. (Pokud nejsou otevřeny hodiny po závodu a závod vytisknut.)